## Scribe<sup>-</sup> **How to Publish a OneDrive Assignment on Canvas**

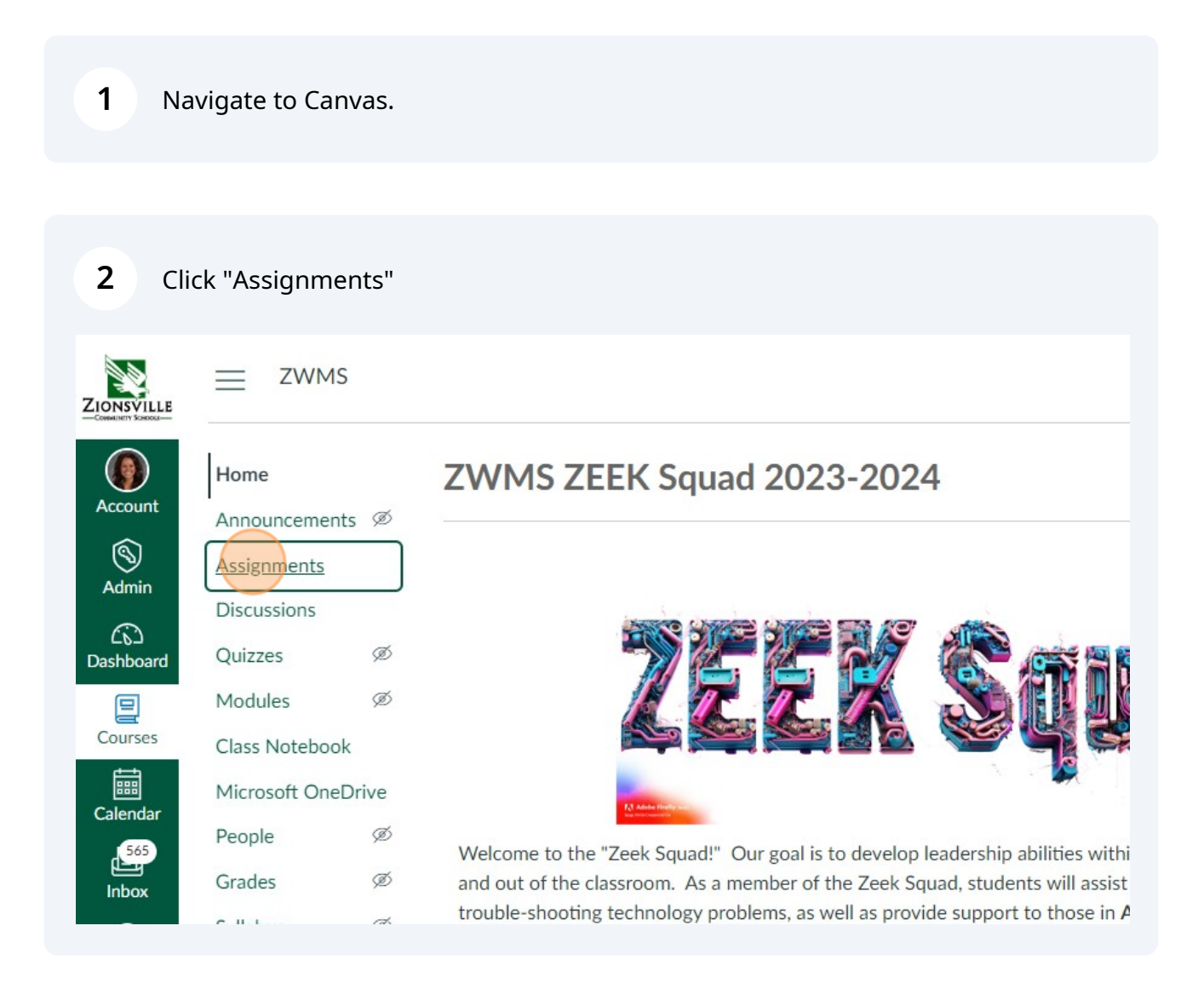

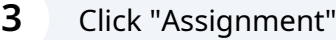

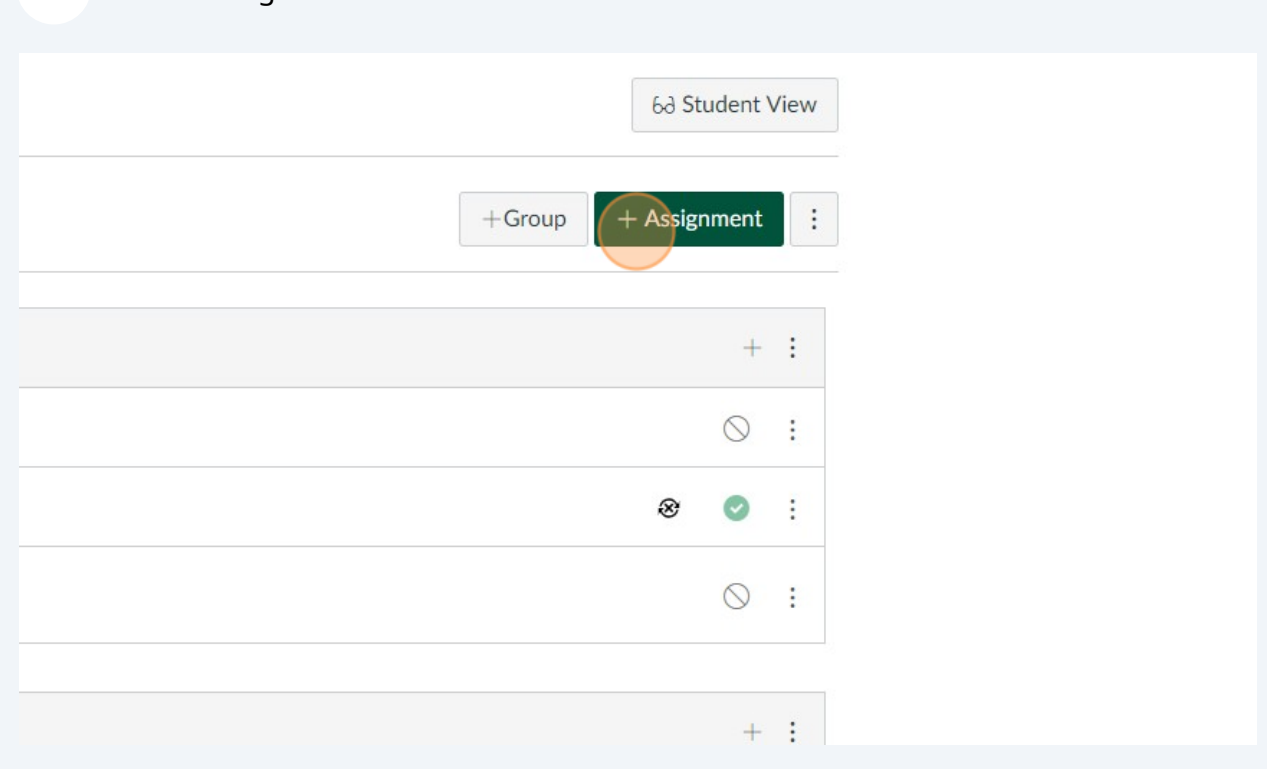

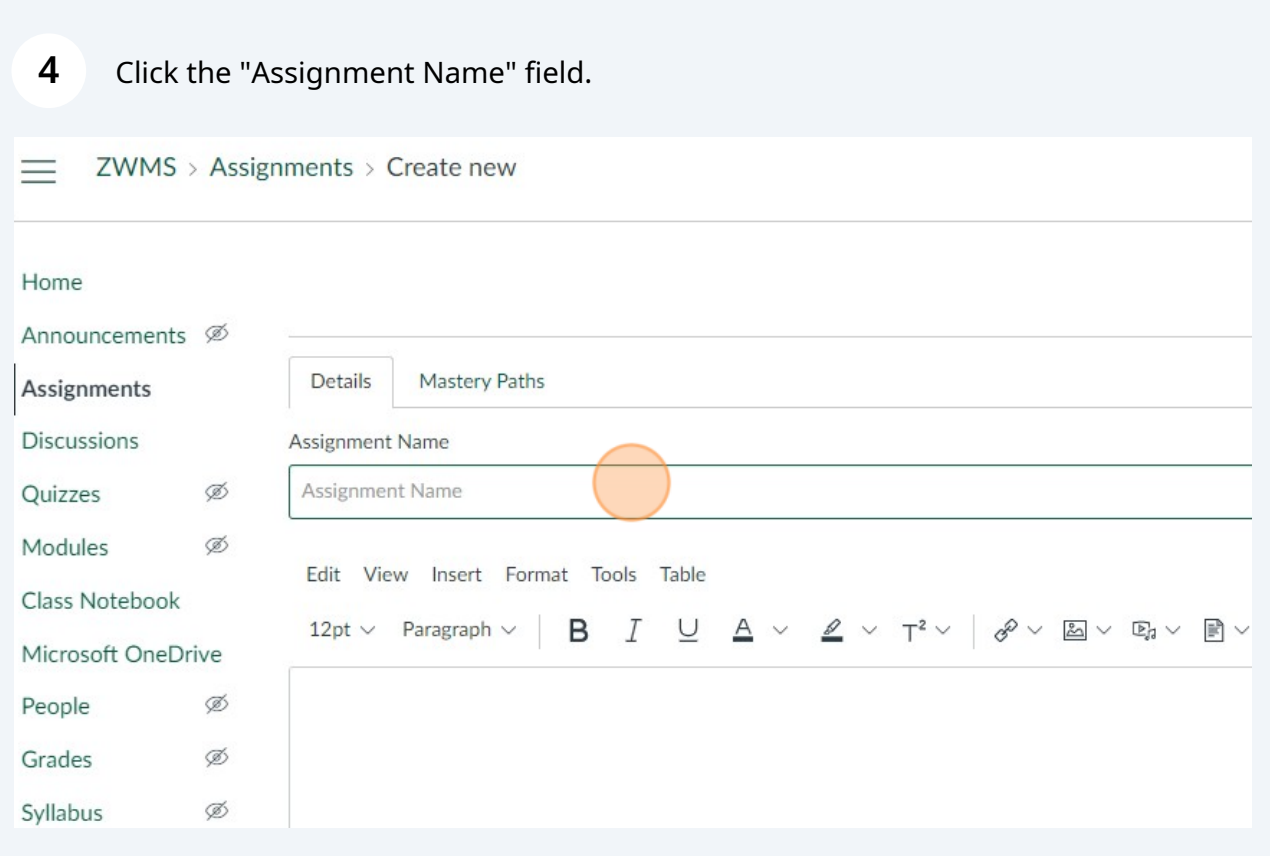

Type in the title of your assignment

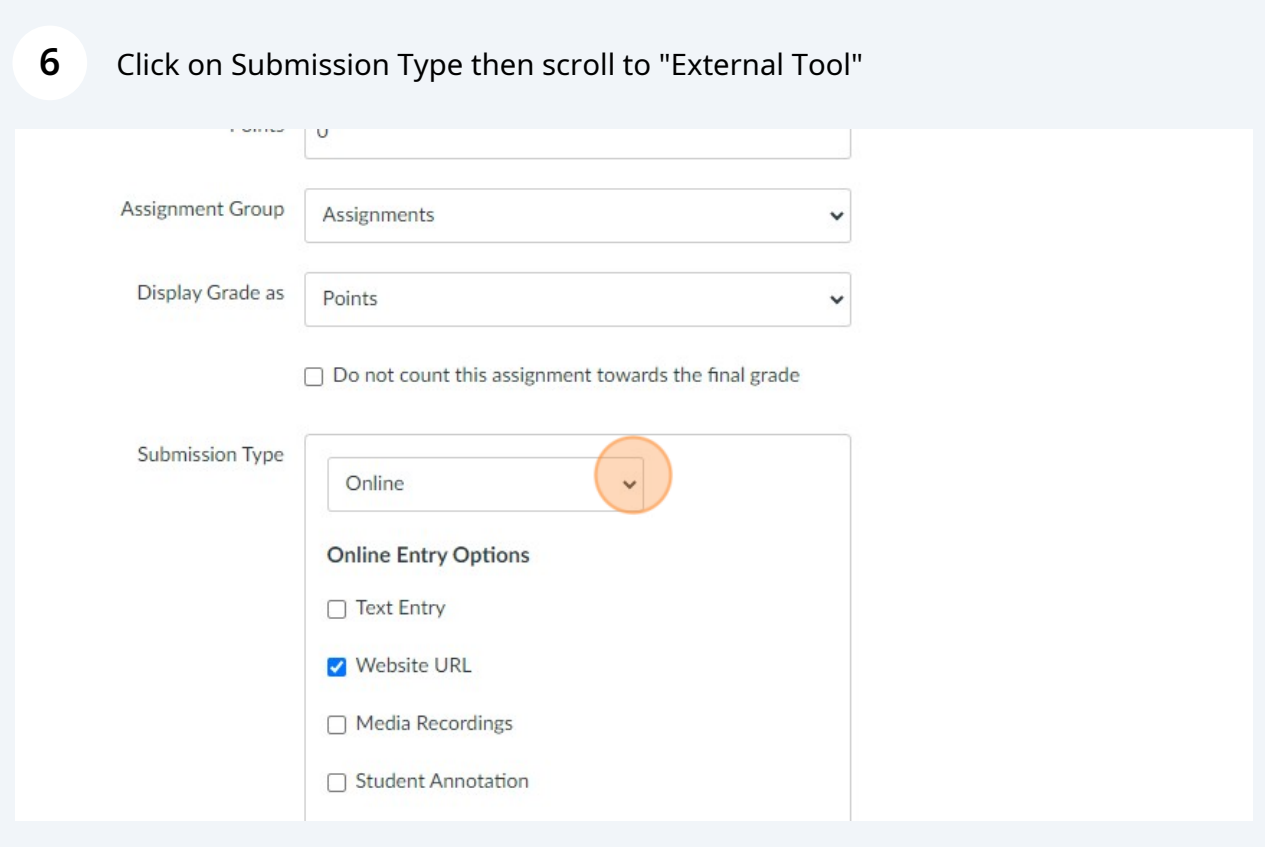

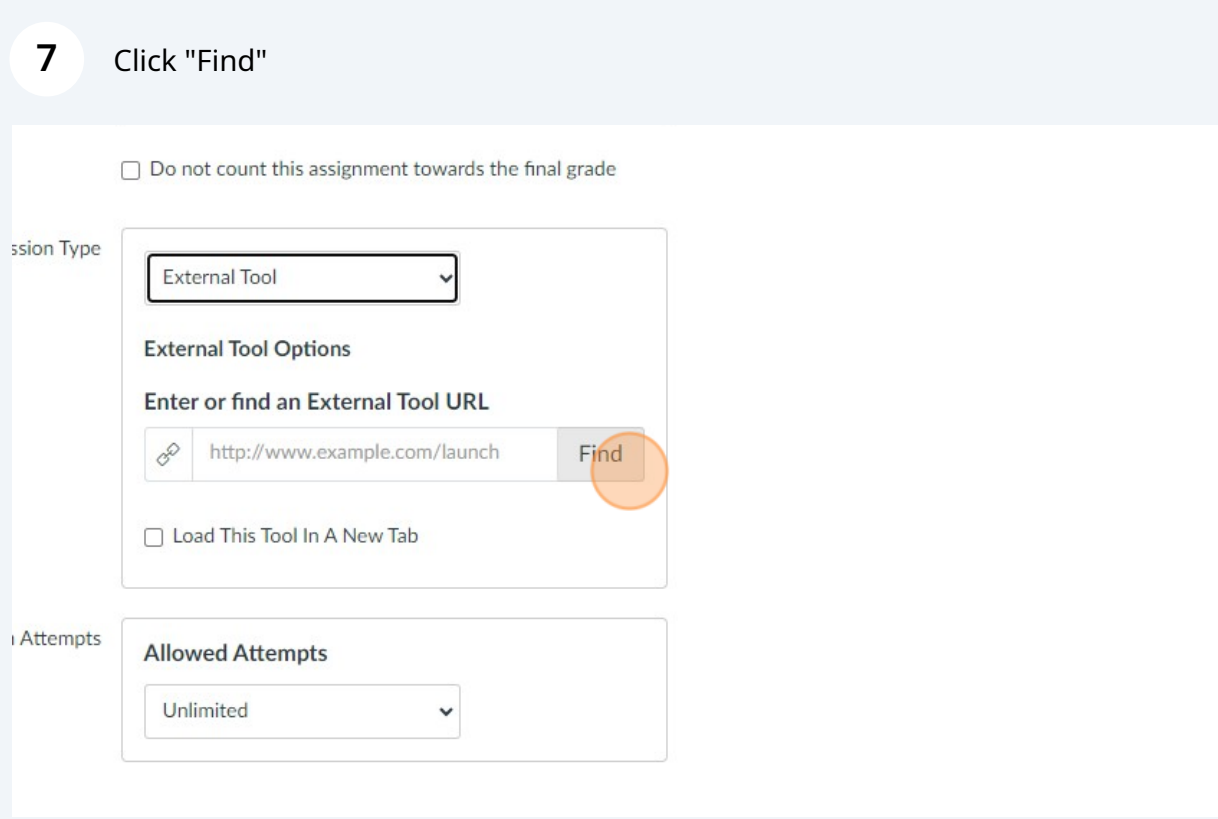

## Click "Microsoft OneDrive"

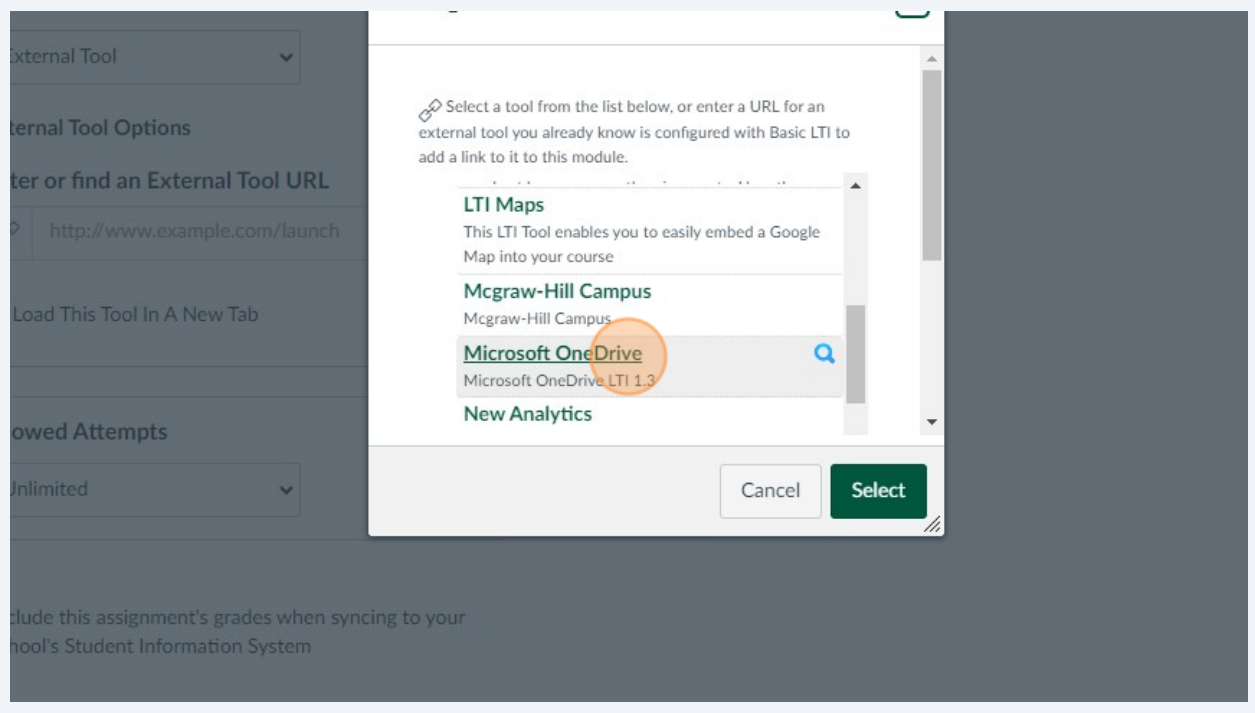

## Find The File from your OneDrive

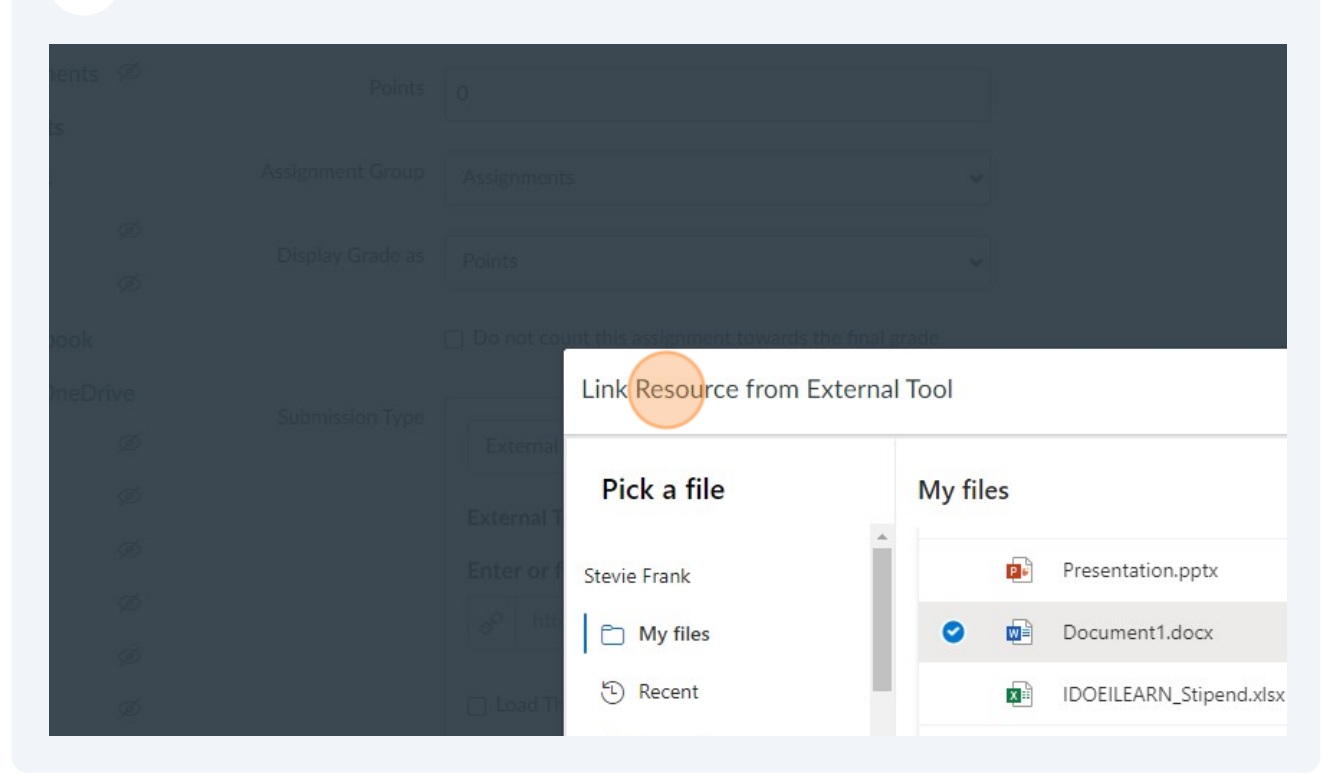

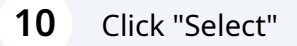

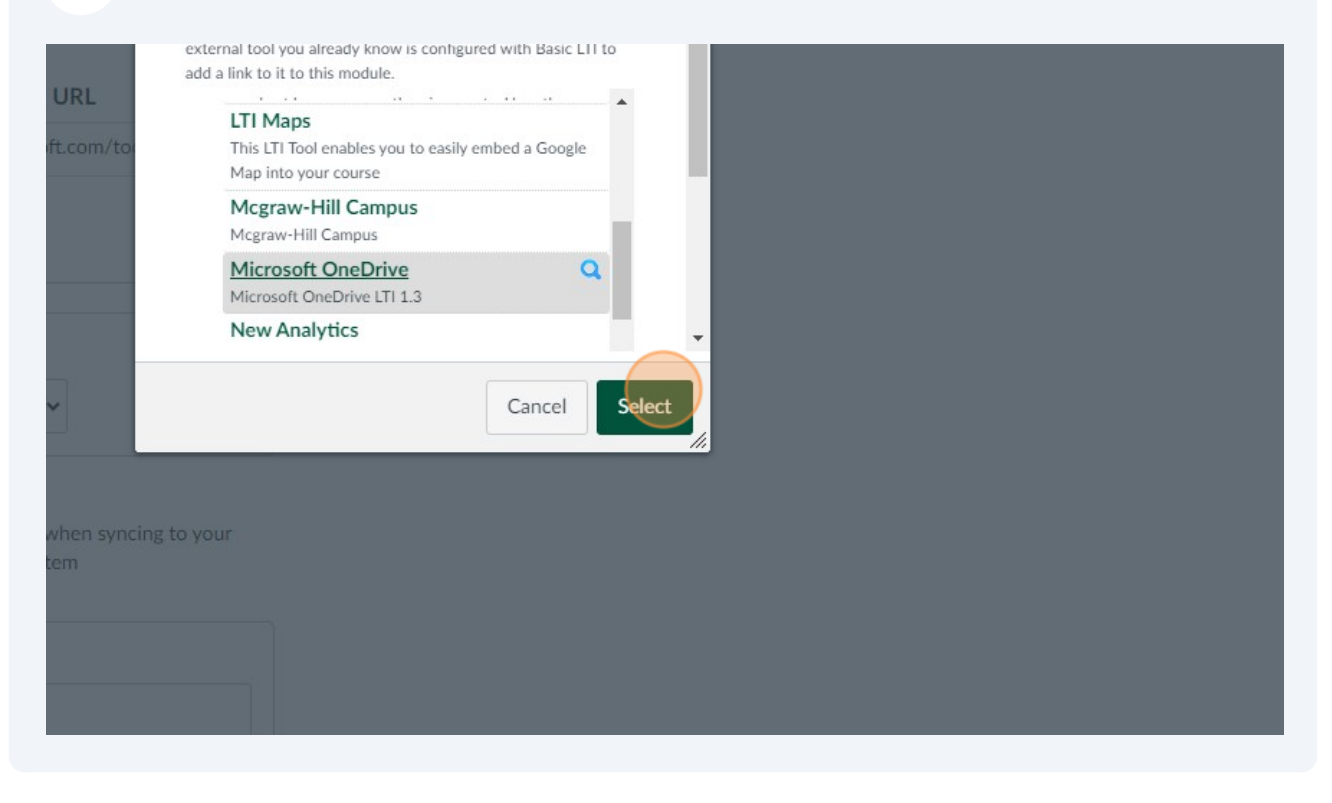

## **11** Pro Tip: Click the "Include this assignment's grades when syncing to your school's Student Information System" field. This will make it so you don't have to have a Due Date!

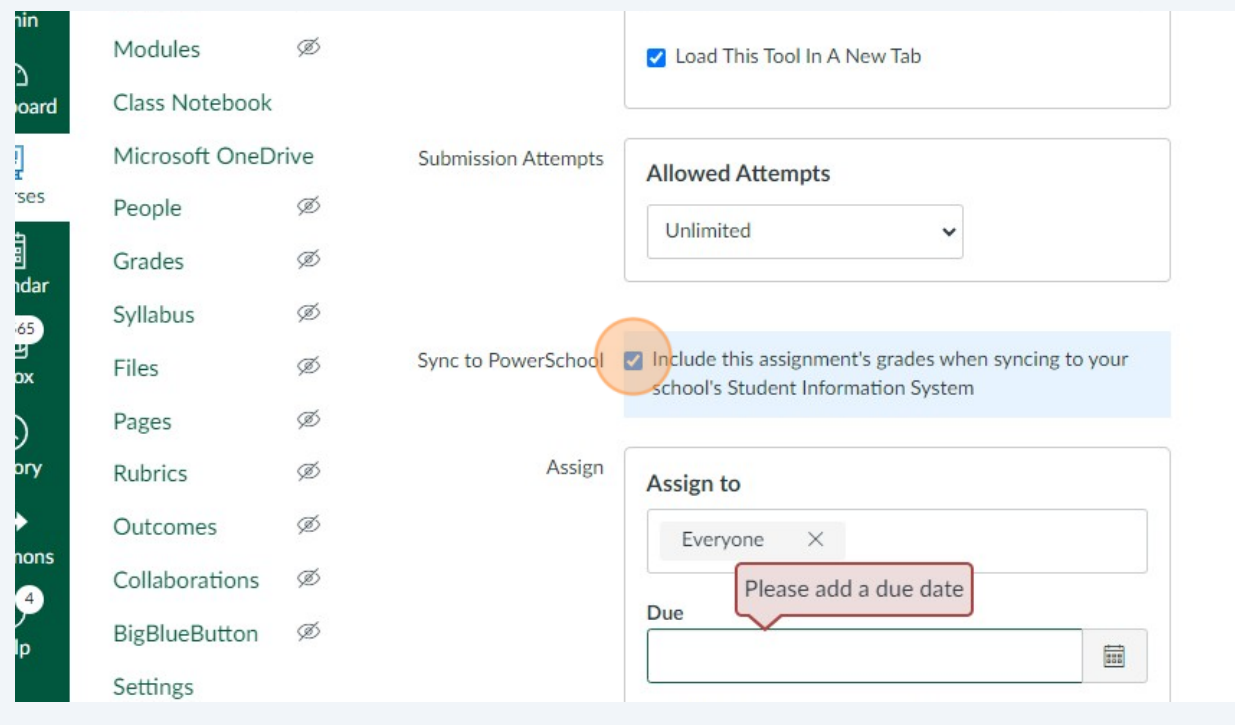

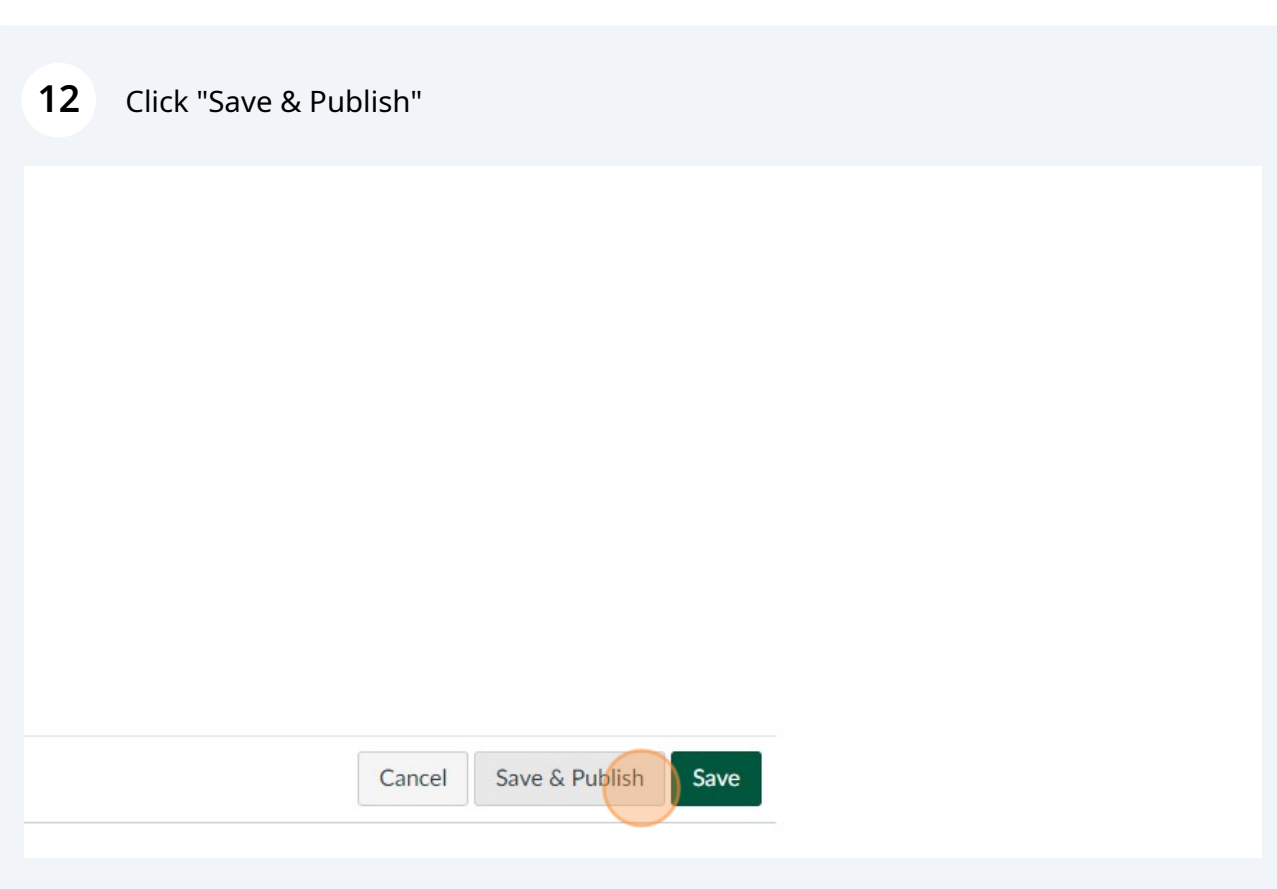